# Scenariusz zajęć

*II etap edukacyjny, zajęcia komputerowe*

# Temat: Internetowa poradnia językowa

# **Treści kształcenia:**

Zajęcia komputerowe:

6. Wykorzystywanie komputera oraz programów i gier edukacyjnych do poszerzania wiedzy z różnych dziedzin. Uczeń:

2) korzysta z zasobów (słowników, encyklopedii, sieci Internet) i programów multimedialnych (w tym programów edukacyjnych) z różnych przedmiotów i dziedzin wiedzy.

Język polski:

I. Odbiór wypowiedzi i wykorzystanie zawartych w nich informacji.

2. Samokształcenie i docieranie do informacji. Uczeń korzysta z informacji zawartych w encyklopedii, słowniku ortograficznym, słowniku języka polskiego (małym lub podręcznym), słowniku wyrazów bliskoznacznych.

## **Cele zoperacjonalizowane:**

Uczeń:

- Ma świadomość pisania i mówienia zgodnie z zasadami poprawnej polszczyzny i poprawności pisania i mówienia w języku obcym
- Stosuje zasady poprawności językowej
- Znajduje w Internecie potrzebne słowniki
- Uruchamia funkcję wyszukiwania w słowniku lub encyklopedii
- Ze zrozumieniem korzysta z informacji zawartych w samouczkach
- Właściwie wnioskuje

# **Nabywane umiejętności:**

Uczeń:

- Tworzy wypowiedzi ustne i pisemne zgodne z zasadami poprawności językowej
- Potrafi radzić sobie w przypadku kłopotów językowych
- Używa słowników online języka polskiego i języków obcych
- Korzysta z różnych źródeł informacji (samokształcenie)
- Wykorzystuje wiedzę w praktyce
- Sprawnie posługuje się komputerem i zasobami Internetu

## **Kompetencje kluczowe:**

- Kompetencje informatyczne
- Umiejętność uczenia się
- Porozumiewanie się w języku ojczystym

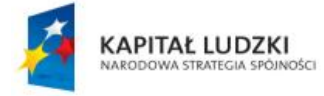

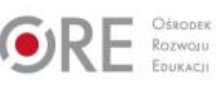

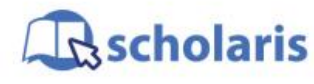

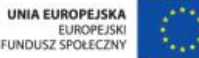

Materiał edukacyjny wytworzony w ramach projektu "Scholaris – portal wiedzy dla nauczycieli" współfinansowanego przez Unię Europejską w ramach Europejskiego Funduszu Społecznego.

1

# **Środki dydaktyczne:**

- Komputery wraz oprogramowaniem MS Office i dostępem do Internetu
- Rzutnik
- Tablica
- Film (samouczek): "Korzystanie ze słowników multimedialnych"
- Ćwiczenie interaktywne: "Internetowe słowniki i encyklopedie"

#### **Metody nauczania:**

- Podające: pogadanka, dyskusja
- Eksponujące: film
- Programowane: z użyciem komputera
- Praktyczne: pokaz z objaśnieniem, ćwiczenie

#### **Formy pracy:**

- Zespołowa jednolita
- Indywidualna iednolita

# **Przebieg zajęć:**

#### **Etap wstępny**

Nauczyciel wita uczniów, a następnie pyta, co to jest poprawność językowa. Uczniowie w wolnej dyskusji wypowiadają się. Podaje definicję poprawności językowej: "jest to własność każdego tekstu językowego, zarówno mówionego jak i pisanego, polegająca na jego zgodności z przyjętymi normami językowymi. Tekst poprawny językowo jest więc tekstem wolnym od błędów i usterek językowych"<sup>1</sup>. Nauczyciel zadaje pytanie, czy i dlaczego trzeba przestrzegać poprawności językowej. Następuje krótka wymiana zdań między uczniami i sformułowanie wniosków.

Nauczyciel pyta, czy uczniowie wiedzą, jaka funkcja edytora tekstu Word pomaga w zachowaniu poprawności językowej edytowanych tekstów. Podpowiada, że w aplikacji Word istnieje zakładka *Recenzja*, w której można sprawdzić pisownię i gramatykę, zamienić wyraz na inny o podobnym znaczeniu, a także przetłumaczyć słowo.

#### **Etap realizacji**

Nauczyciel prosi o otwarcie programu Word i sprawdzenie możliwości zakładki *Recenzja* – sprawdzenie słowa, np. imago. Prowadzący zajęcia może również, po wcześniejszym uzgodnieniu z nauczycielem języka polskiego, stworzyć dokument zawierający tekst odwołujący się np. do omawianego aktualnie na zajęciach języka polskiego tekstu kultury i poprosić uczniów o pracę na nim, z wykorzystaniem funkcji *Recenzja*.

Następnie nauczyciel zaprasza do obejrzenia filmu (samouczka) pt. "Korzystanie ze słowników multimedialnych", dotyczącego korzystania ze słowników online.

<sup>1</sup> Źródło: [www.wikipedia.pl,](http://www.wikipedia.pl/) hasło: *poprawność językowa*.

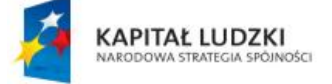

-

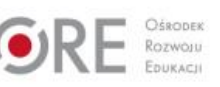

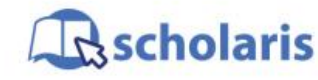

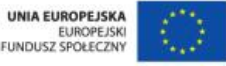

Materiał edukacyjny wytworzony w ramach projektu "Scholaris – portal wiedzy dla nauczycieli" współfinansowanego przez Unię Europejską w ramach Europejskiego Funduszu Społecznego.

2

Nauczyciel podsumowuje i porządkuje informacje. Następnie, bazując na wiadomościach z samouczka, prosi uczniów o otwarcie przeglądarki internetowej i wpisanie kolejno adresów stron:

- sip.pwn.pl
- swo.pwn.pl
- so.pwn.pl
- edupedia.pl
- poradnia.pwn.pl
- ling.pl

oraz zaznajomienie się z działaniem każdej z witryn, np. poprzez wpisywanie słów "imago", "gżegżółka", "implant". Następnie prosi o wskazanie różnic i podobieństw między tymi serwisami oraz opisanie ich możliwości (np. podawanie definicji wraz z przykładami użycia, umieszczanie wyrazów w kontekście, wyszukiwarka, wyszukiwanie wg alfabetu, tłumaczenia, funkcje dodatkowe, fora itd.).

#### **Etap końcowy**

Jako podsumowanie zajęć uczniowie wykonują ćwiczenie (zasób multimedialny) pt. "Słowniki i encyklopedie w Internecie".

#### **Dodatkowo:**

Dla uczniów zdolnych: Poszukaj w Internecie ciekawych artykułów, stron www, audycji radiowych i telewizyjnych (np. w serwisie Youtube) dotyczących poprawności języka polskiego.

#### **Słowa kluczowe:**

słownik internetowy, encyklopedia online

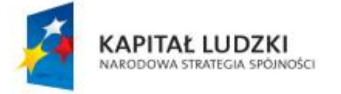

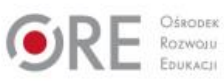

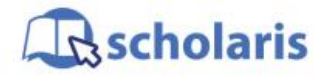

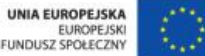

Materiał edukacyjny wytworzony w ramach projektu "Scholaris – portal wiedzy dla nauczycieli" współfinansowanego przez Unię Europejską w ramach Europejskiego Funduszu Społecznego.